## SETTING UP DIRECT DEPOSIT IN ONE.UF

To set up direct deposit for your financial aid or overpayment refund, you must have your bank's routing number and checking account number.

**NOTE**: Do not use numbers from a deposit slip or a debit/check card. Contact your financial institution if you need assistance in obtaining these numbers.

## **NAVIGATION**

- 1. Log into **ONE.UF.edu** with your Gatorlink username and password.
- 2. Locate the **Campus Finances (Bursar)** card.
- 3. Click **Sign up for Direct Deposit** tile.

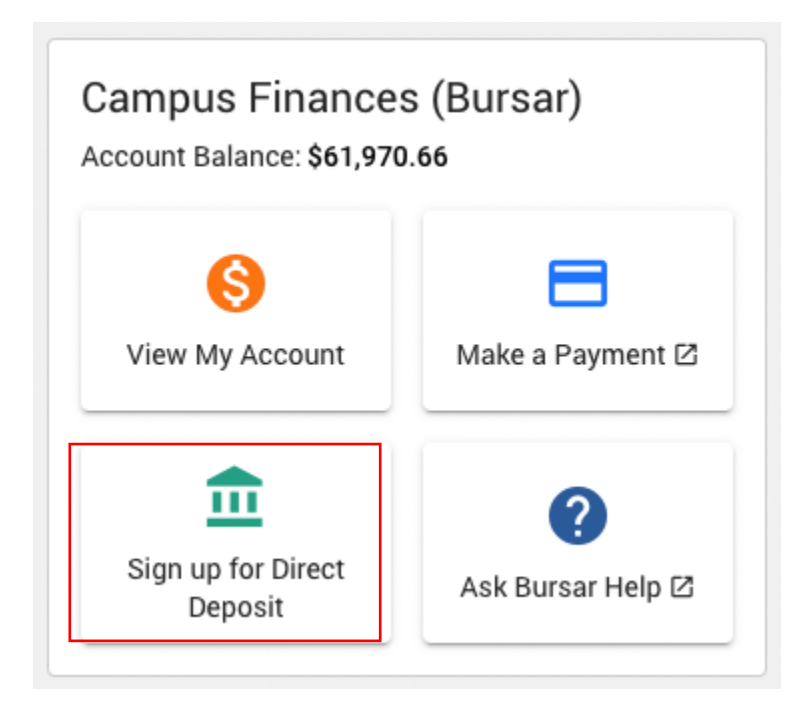

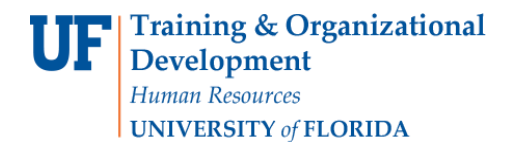

## SETTING UP DIRECT DEPOSIT

1. Click **Continue** button.

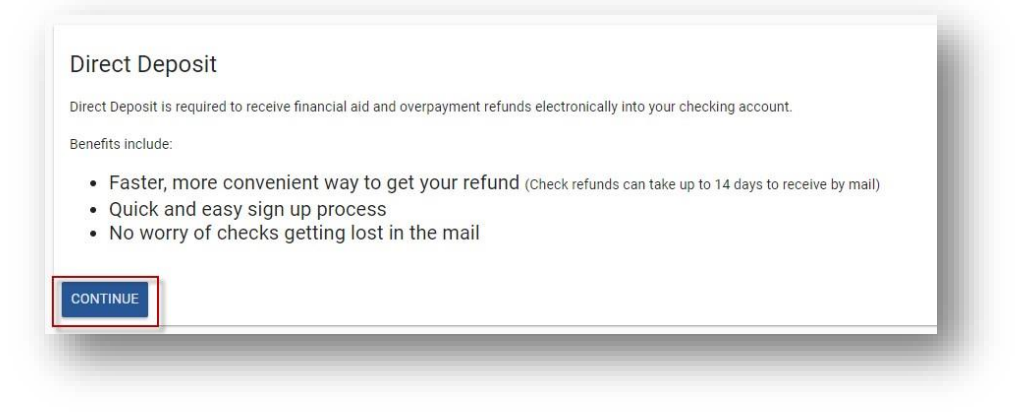

2. Read this page carefully and then click the **I AGREE TO THE TERMS** button.

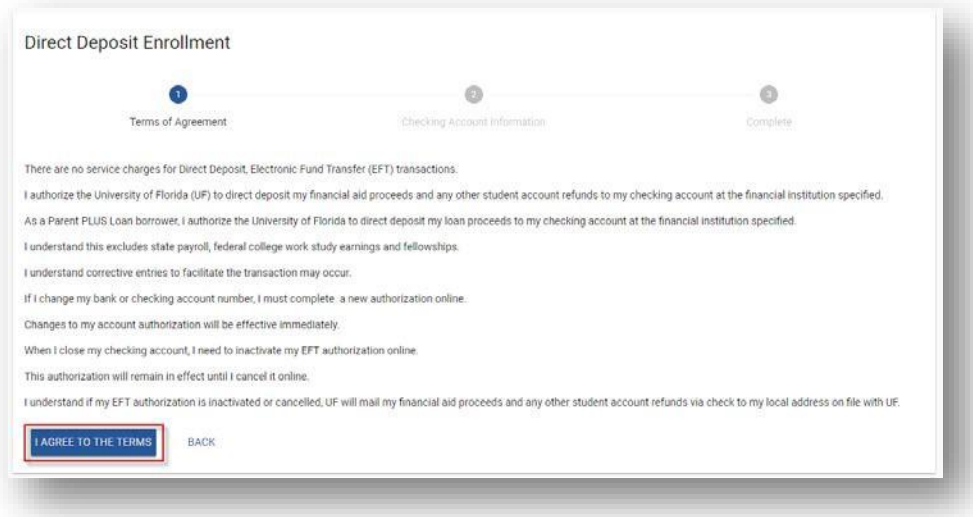

- 3. Enter in your institution's **Routing Number** and **Checking Account Number**.
- 4. Click the **Continue** button.

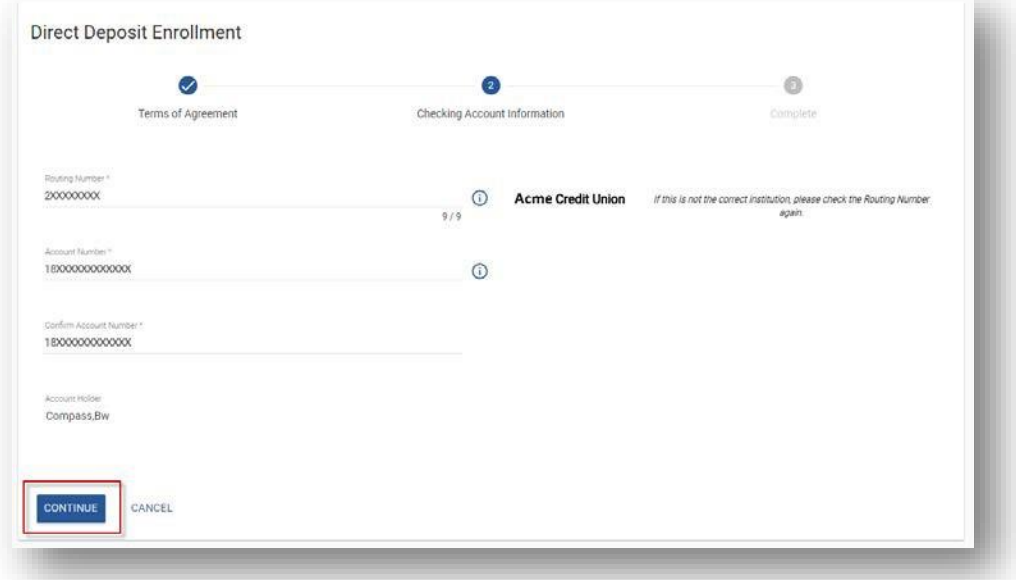

5. **Confirm** that your enrollment is successful.

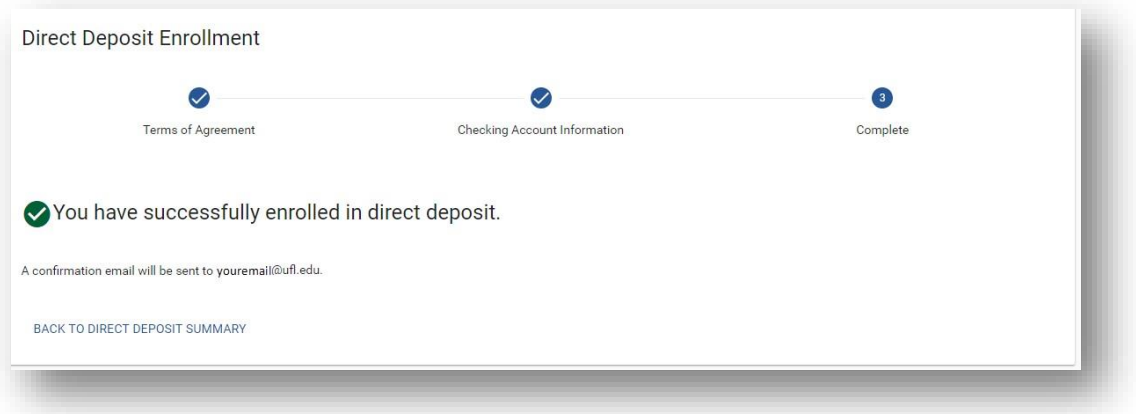

6. Click the **Back to Direct Deposit Summary** link to return to the summary page.